#### **ПРОТОКОЛ № 10744/2022**

# **проведения совместных испытаний серверной части программного обеспечения «1С:Предприятие 8» версии 8.3.22.1709 и операционной системы специального назначения «Astra Linux Special Edition» РУСБ.10152-02 (очередное обновление 4.7)** г. Москва 30.12.2022

#### 1 Предмет испытаний

1.1 В настоящем протоколе зафиксирован факт проведения в период с 14.12.2022 по 30.12.2022 совместных испытаний серверной части программного обеспечения «1С:Предприятие 8» версии 8.3.22.1709 (далее – ПО), разработанного ООО «НПЦ «1С», и операционной системы специального назначения «Astra Linux Special Edition» РУСБ.10152-02 (очередное обновление 4.7) (далее – Astra Linux SE 4.7.0), разработанной ООО «РусБИТех-Астра», включая Astra Linux SE 4.7.0 с установленным оперативным обновлением безопасности БЮЛЛЕТЕНЬ № 2022-1121SE47 (оперативное обновление 4.7.3) (далее – Astra Linux SE 4.7.3).

2 Объект испытаний

2.1 Оборудование, являвшееся платформой для эксплуатации Astra Linux SE 4.7.0, Astra Linux SE 4.7.3 (далее – Устройства):

- сервер с центральным процессором Baikal BE-S1000, материнская плата данного сервера: DBS-A0;
- рабочая станция с центральным процессором Baikal BE-M1000.

2.2 Перечень компонентов, эксплуатировавшихся в ходе проведения данных испытаний, относящихся к ПО, представлен в Таблице 1.

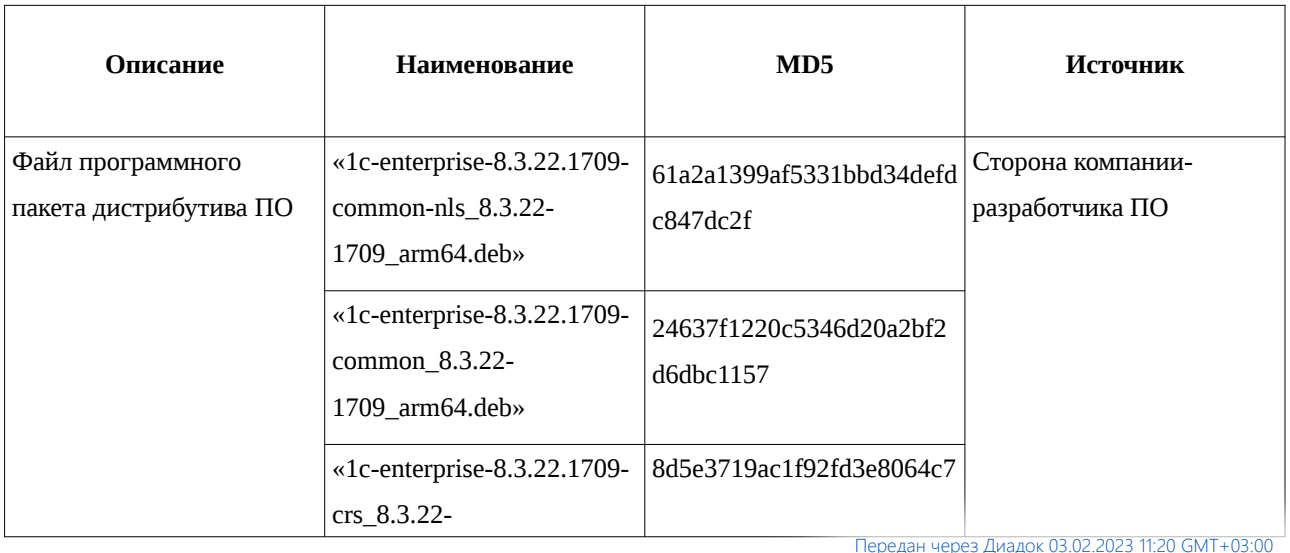

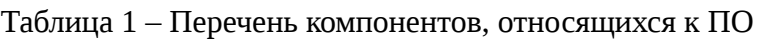

 $\equiv$ 

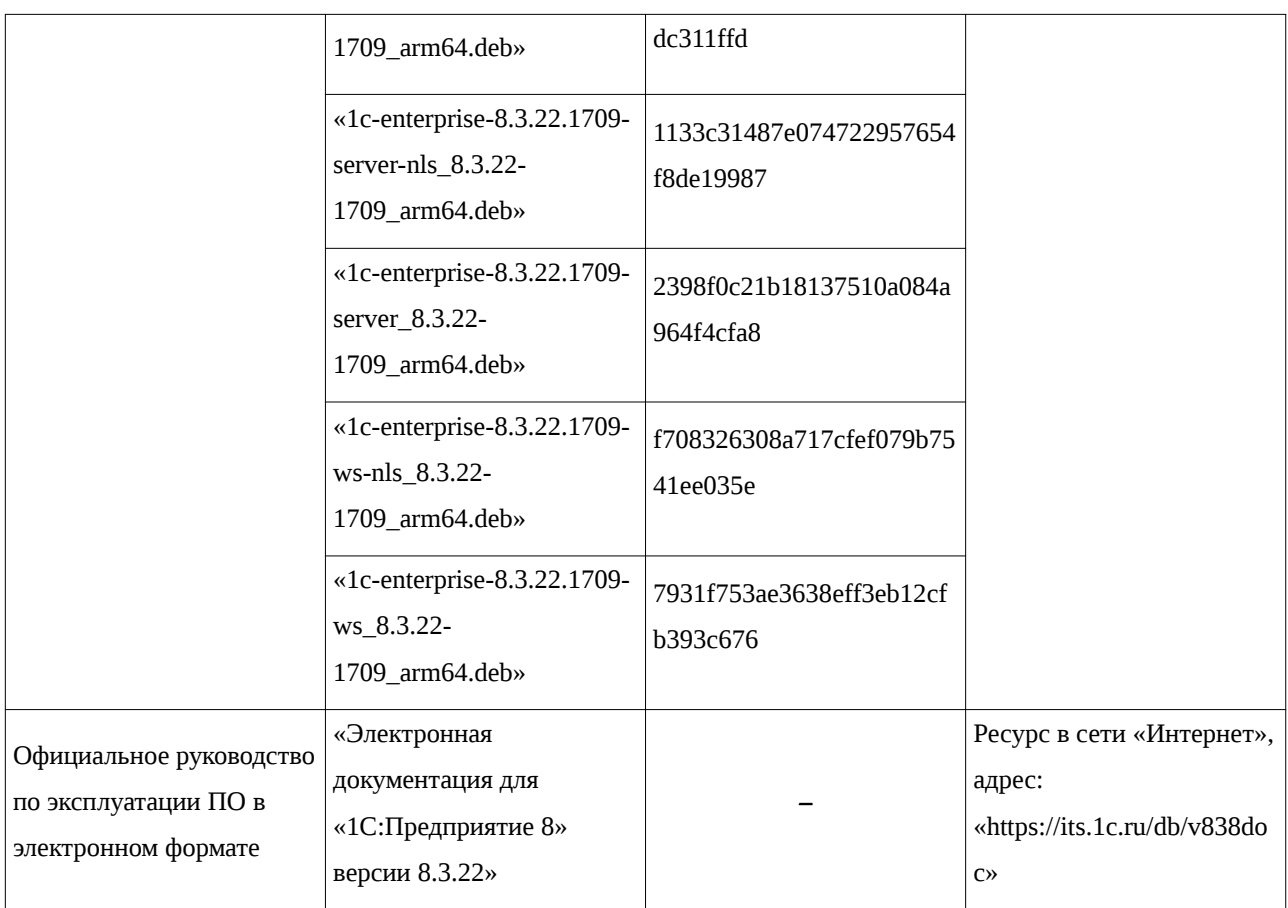

3 Ход испытаний

3.1 В ходе проведения настоящих испытаний были выполнены проверки корректности функционирования ПО в средах: Astra Linux SE 4.7.0, Astra Linux SE 4.7.3, – установленных на Устройства, в объеме, указанном в Приложениях 1 и 2.

3.2 В ходе проведения настоящих испытаний были выявлены проблемы с запуском сервисов:

- [srv1cv8-8.3.22.1709@default.service](mailto:srv1cv8-8.3.22.1553@default.service)
- ras-8.3.22.1709.service

Решение описано в пункте 2 Приложения 3.

3.3 Перечень официальных репозиториев ПО, эксплуатировавшихся в упомянутых средах:

- в среде Astra Linux SE 4.7.0: main;
- в среде Astra Linux SE 4.7.3: main, update.

3.4 Неофициальные репозитории ПО для указанных сред не эксплуатировались.

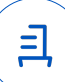

3.5 С целью проведения указанных проверок при включённом режиме замкнутой программной среды (далее – ЗПС) упомянутых ОС, в ходе внедрения соответствующей электронной подписи (ЭП) в файлы ПО формата ELF, использовался комплект цифровых ключей программы Ready for Astra Linux ООО «РусБИТех-Астра».

3.6 Проверка корректности функционирования ПО в условиях ненулевого уровня конфиденциальности механизма мандатного разграничения доступа (далее – МРД) указанных сред не проводилась по причине отсутствия поддержки ПО соответствующей функциональности ОС. Факт отсутствия упомянутой поддержки был определён стороной ООО «РусБИТех-Астра».

3.7 В ходе проведения данных испытаний для обеспечения работы ПО в упомянутых средах эксплуатировалось программное обеспечение система управления базами данных PostgreSQL-11, входящее в состав Astra Linux SE 4.7.0, Astra Linux SE 4.7.3.

4 Результаты испытаний

4.1 ПО корректно функционирует в средах: Astra Linux SE 4.7.0, Astra Linux SE 4.7.3.

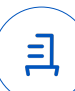

5 Вывод

ПО и операционная система специального назначения «Astra Linux Special Edition» РУСБ.10152-02 (очередное обновление 4.7) совместимы, принимая во внимание информацию, содержащуюся в разделах 3, 4 и Приложении 3.

6 Состав рабочей группы и подписи сторон

Данный протокол составлен участниками рабочей группы:

Карпенко Д. И. – руководитель сектора отдела тестирования на совместимость департамента развития технологического сотрудничества ДВиС ООО «РусБИТех-Астра»;

Федорцов В. С. – инженер отдела тестирования на совместимость департамента развития технологического сотрудничества ДВиС ООО «РусБИТех-Астра».

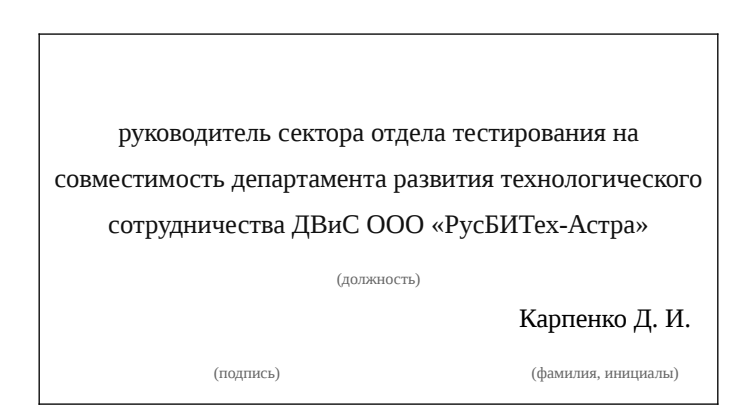

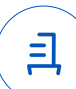

### **Приложение 1 к Протоколу № 10744/2022**

### **Перечень проверок совместимости ПО и Astra Linux SE 4.7.0**

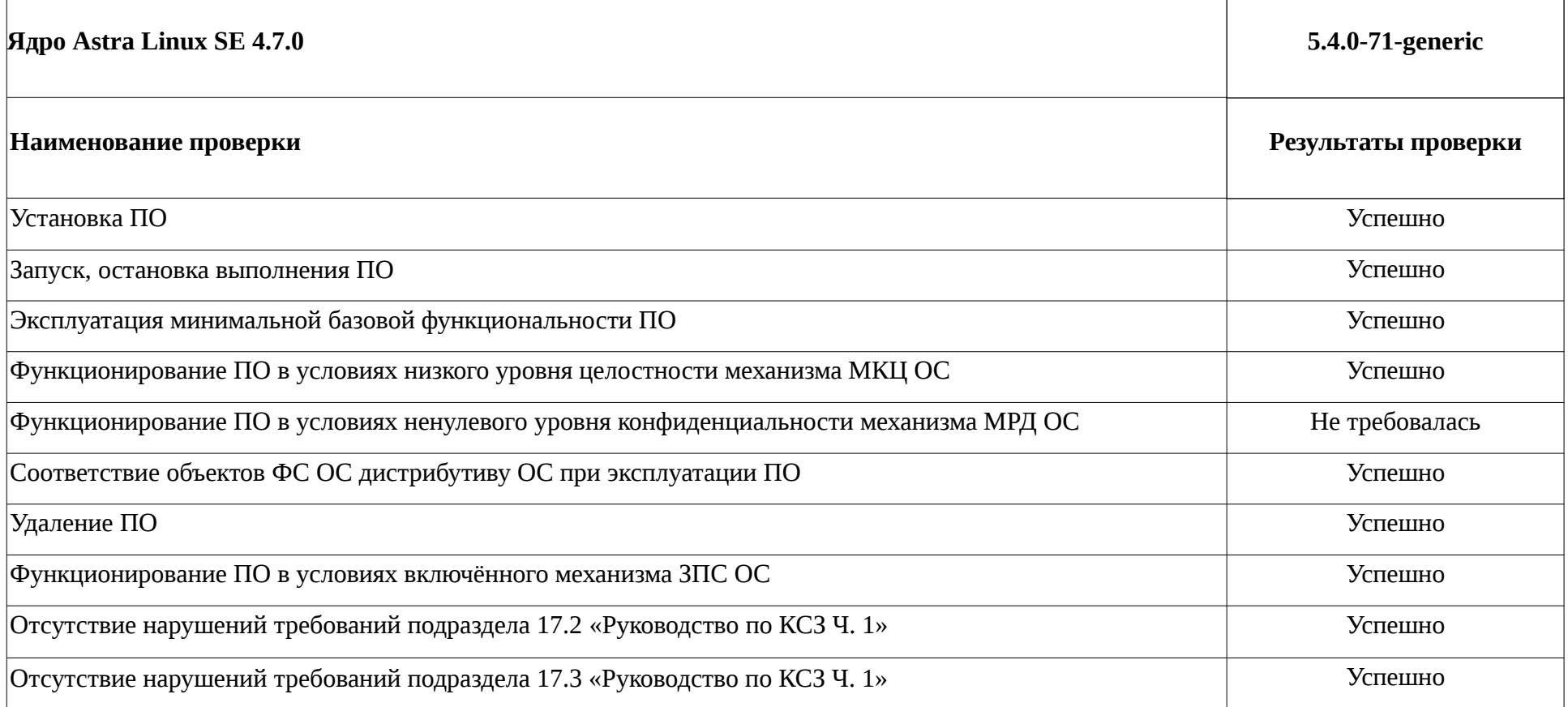

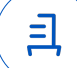

### **Приложение 2 к Протоколу № 10744/2022**

### **Перечень проверок совместимости ПО и Astra Linux SE 4.7.3**

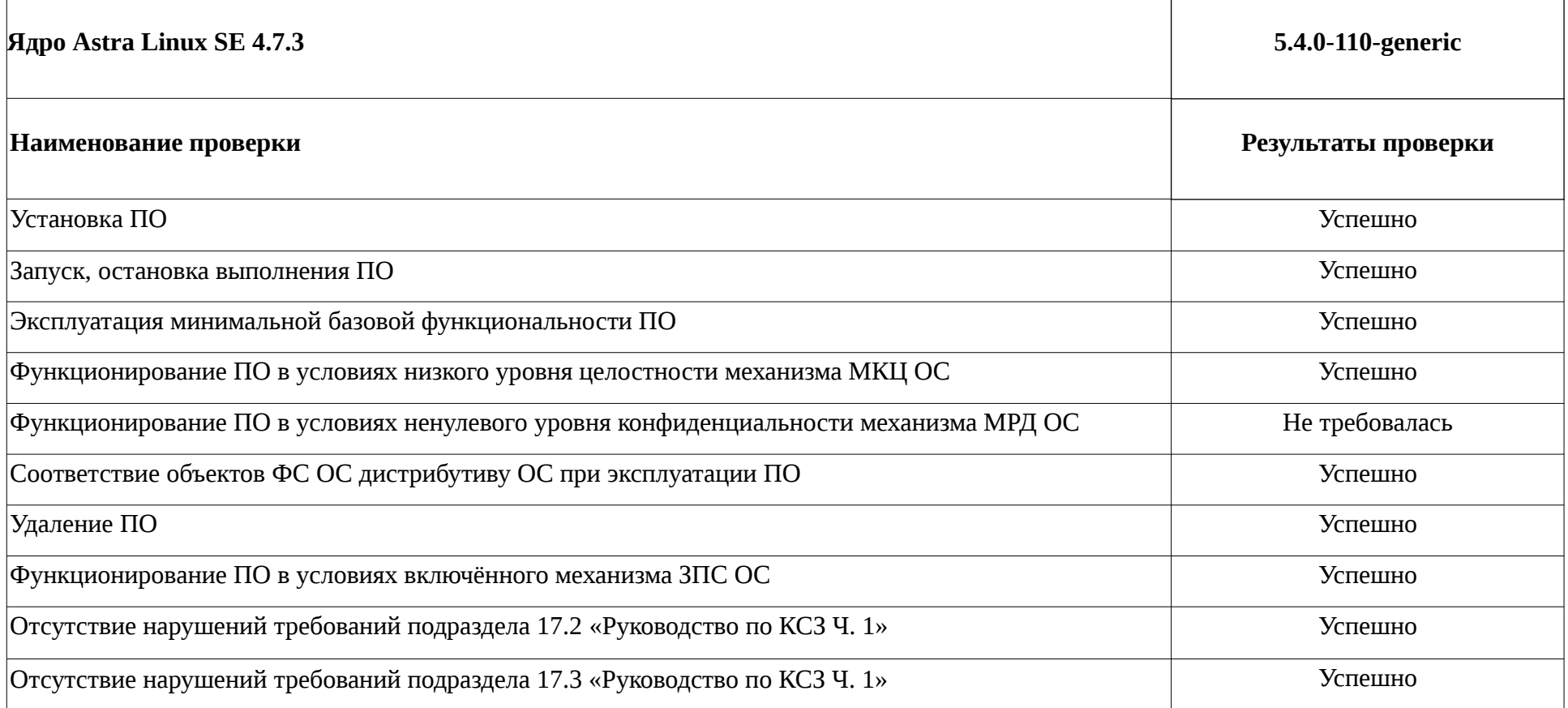

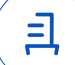

## **Инструкция по установке и удалению ПО в средах: Astra Linux SE 4.7.0, Astra Linux SE 4.7.3**

1 Установка ПО:

1.1 запустить выполнение приложения «Терминал Fly»: <**Alt+T**>;

1.2 внутри терминальной сессии, открытой в данном приложении, перейти в каталог файловой системы, содержащий файлы программных пакетов формата deb из состава дистрибутива ПО;

1.3 внутри терминальной сессии, открытой в приложении «Терминал Fly», находясь в упомянутом каталоге, выполнить системную команду:

sudo dpkg -i \*.deb

2 Решение проблемы с запуском сервисов:

2.1 создать папку выполнив в терминале:

mkdir /var/log/log1c

chown usr1cv8:grp1cv8 /var/log/log1c

2.2 зайти из-под пользователя usr1cv8 выполнить в терминале команды для корректных конфигов:

su - usr1cv8

/opt/1cv8/arm64/8.3.22.1709/ragent -d /home/usr1cv8/.1cv8/1C/1cv8

2.3 выполнить в терминале команды:

sudo su -

sudo chown root:root /opt/1cv8/arm64/8.3.22.1709/srv1cv8-8.3.22.1709@.service

sudo chown root:root /opt/1cv8/arm64/8.3.22.1709/ras-8.3.22.1709.service

sudo chmod -R 777 /opt/1cv8/arm64/8.3.22.1709/

sudo systemctl link /opt/1cv8/arm64/8.3.22.1709/srv1cv8-8.3.22.1709@default.service

sudo systemctl link /opt/1cv8/arm64/8.3.22.1709/ras-8.3.22.1709service

sudo systemctl start srv1cv8-8.3.22.1709@default.service

sudo systemctl start ras-8.3.22.1709.service

2.4 Для автозапуска служб выполнить в терминале:

sudo systemctl enable srv1cv8-8.3.22.1709@default.service

sudo systemctl enable ras-8.3.22.1709.service

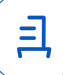

3 Удаление ПО:

3.1 запустить выполнение приложения «Терминал Fly»: <**Alt+T**>;

3.2 внутри терминальной сессии, открытой в данном приложении, выполнить системные команды:

sudo -s

systemctl stop srv1cv8-8.3.22.1709@default.service ras-8.3.22.1709.service

userdel usr1cv8

rm -rf /home/usr1cv8/

dpkg --purge 1c-enterprise83-ws-nls 1c-enterprise83-ws 1c-enterprise83-server-nls 1c-enterprise83-server 1c-enterprise83-crs 1c- enterprise83-common-nls 1c-enterprise83 common 1c-enterprise83-client-nls 1c-enterprise83-client

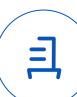

#### **Приложение 4 к Протоколу № 10744/2022**

#### **Перечень используемых сокращений**

«Руководство по КСЗ Ч. 1» – документ «Операционная система специального назначения «Astra Linux Special Edition». Руководство по КСЗ. Часть 1» РУСБ.10152-02 97 01-1;

Astra Linux SE 4.7.0 – операционная система специального назначения «Astra Linux Special Edition» РУСБ.10152-02 (очередное обновление 4.7);

Astra Linux SE 4.7.3 – операционная система специального назначения «Astra Linux Special Edition» РУСБ.10152-02 (очередное обновление 4.7) с установленным оперативным обновлением безопасности БЮЛЛЕТЕНЬ № 2022-1121SE47 (оперативное обновление 4.7.3);

ДВиС – дивизион внедрения и сопровождения;

ЗПС – замкнутая программная среда;

МКЦ – мандатный контроль целостности;

МРД – мандатное управление доступом;

ОС – операционная система;

ПО – серверная часть программного обеспечения «1С:Предприятие 8» версии 8.3.22.1709;

КСЗ – комплекс средств защиты;

Устройства – оборудование, являвшееся платформой для эксплуатации Astra Linux SE 4.7.0, Astra Linux SE 4.7.3, указанное в подпунктах п. 2.1 данного документа.

Идентификатор документа d3083ddf-6aae-4853-9632-44fa91a99cf0

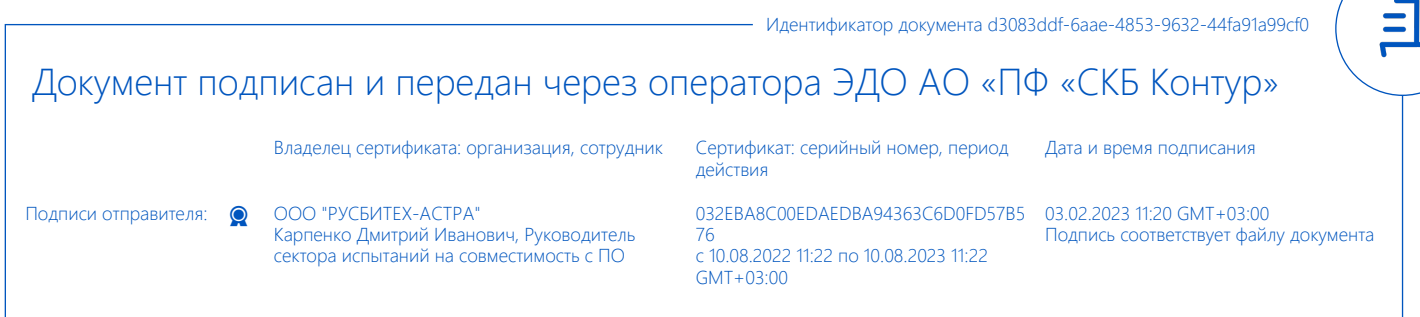